### **Remote Boot mit Client32**

Diskless Client32 Bootdisk FAQ V1.0 (von 100141.155@compuserve.com)

Es gibt einige Haken und Ösen, um den DOS Client32 zum Booten per Bootprom zu bewegen:

Der Computer sollte mindestens 8 MB RAM haben. Sonst gibt es Probleme mit den gepackten Dateien.

Die Dateien passen nicht auf eine 1,44MB Diskette. Benutzen Sie NLMPACKR.EXE (im Root der Client32 Installationsdisketten), um "self-extracting" NLMs zu erzeugen

Während dem Windows Start wird nach Laufwerk A: oder B: gesucht. Das wird von der NIOS.EXE verursacht, die im demjenigen Verzeichnis nach NIOS.DRV sucht, in dem es sich auch beim ersten Laden befand.

Lösung: Legen Sie auf der Diskette ein Unterverzeichnis an und erzeugen Sie mit Hilfe des SUBST Befehls das gleiche Laufwerk, das das Programm auch später beim normalen Arbeiten im Netzwerk vorfindet.

Beispiel: NIOS.EXE und NIOS.DRV liegen im Netzwerk auf O:\windows Dann erstellen Sie auf der Diskette ein Unterverzeichnis "windows" und kopieren NIOS.\* und die NET.CFG dort hinein.

In der AUTOEXEC.BAT tragen Sie nun ein:

 subst O: A: o:\windows\nios.EXE subst O: /D

> Beim Laden mehrerer Frames erscheint die Frage: > "Do you want to load=another frame type for a previously ..."

Verwenden Sie den Parameter

- SLOT=xxx bei PCI Karten
- IRQ=xxx MEM=XXX INT=XXX bei ISA Karten

und hier Beispiel Konfigdateien:

CONFIG.SYS

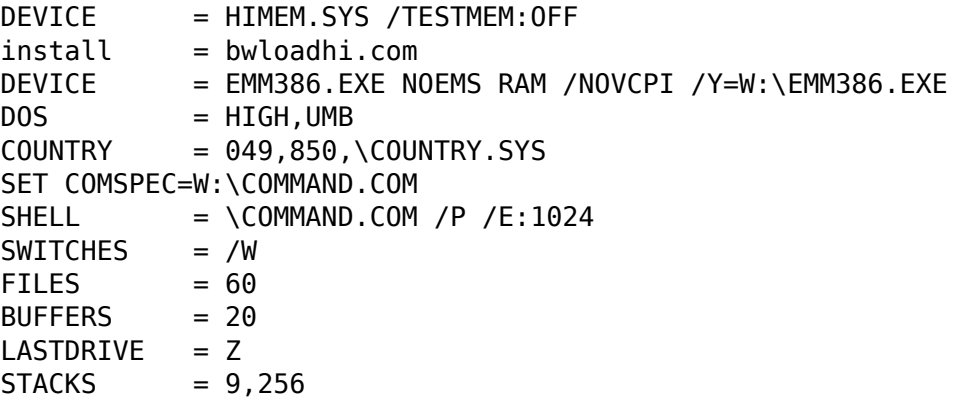

AUTOEXEC.BAT:

@ECHO OFF CLS REM Default Umgebungvariablen setzen SET PS=BUERO SET NWLANGUAGE=ENGLISH REM An dieser Umgebungsvariablen kann in anderen Batches erkannt REM werden, ob der Client32 verfügbar ist (z.B. in TCPSTART etc.) SET CL32=1 REM COMSPEC setzen, sonst schlägt DEL \*.CFG fehl! SET COMSPEC=A:\COMMAND.COM REM NIOS.EXE aus einem virtuellen Laufwerk O:\windows laden REM WICHTIG, sonst läuft"s später nicht beim Windows-Start subst O: A:\ O:\windows\nios.exe REM alte NBI Konfig-Datei löschen, sonst gibt"s falsche REM SLOT-Zuordnungen del nbihw.cfg LOAD NBic32 REM Standard NLMs laden (LSL etc.) load lslc32 load cmsm load ethertsm REM jetzt LAN Karte ermitteln und laden checkpci.exe REM folgende environment Variablen brauchen wir nicht SET GRAPHIC= SET MOD= if %NETWORK%==8086 SET NIC=e100b if %NETWORK%==10B7 SET NIC=3c90x REM Slot-Nr. der Netzwerkkarte ermitteln findslot REM LAN Kartentreiber und Rahmentypen laden REM Achtung: IP Frame zuerst laden, sonst erfolgt die IP REM Bindung nicht load %NIC% frame=ethernet\_II name=ip load %NIC% %LANBOARD% frame=ethernet\_802.2 name=ipx REM nicht mehr benötigte Environment Variablen löschen SET NETWORK= SET NIC= SET LANBOARD= SET PCI= load trannta load ipx REM COMSPEC wieder auf den späteren LAN Wert setzen SET COMSPEC=W:\COMMAND.COM REM CLIENT32.NLM laden. hier CL32.NLM weil mit REM NLMPACKX gepackt (sonst ist zu wenig Platz auf der Diskette)

#### Seite 2 / 4

**© 2024 Stefan Braunstein <faq@braunstein.de> | 14.08.2024 09:19**

[URL: https://www.netwarefaq.de/content/29/549/de/remote-boot-mit-client32.html](https://www.netwarefaq.de/content/29/549/de/remote-boot-mit-client32.html)

load cl32

REM temporäres O: Laufwerk auflösen subst o: /D

REM auf das LAN Laufwerk wechseln M:

REM Boot Image aus der lokalen RAM-Disk entfernen, REM diese auflösen und die normale Bootfolge REM fortsetzen (CX, LOGIN BOOTPROM, etc.)

#### BWREMOVE.BAT:

@echo off bwloadhi /u anmeld.bat

```
NET.CFG:
```

```
protocol IPX 
         net bind ethernet_802.2 e100b 1 
         net bind ethernet_802.2 3C90x 1 
         IPX SOCKETS 40 
Protocol TCPIP 
         net bind ETHERNET_II E100B 
         net bind ETHERNET_II 3C90X 
        IF configuration dhcp
; PATH TCP_CFG C:\NOVELL\CLIENT32\TCP 
; IP_ADDRESS 
; IP_ROUTER 
; TP_NETMASK
NIOS 
         REM geändert, weil sonst Probleme beim Windows verlassen 
         MEM POOL SIZE 384 
NetWare DOS Requester 
         REM geändert, weil sonst viel CACHE MEM geklaut wird 
         REM Wert in KB 
         MAX CACHE SIZE=8192 
         File Cache Level 3 
         SEARCH DIRS FIRST = ON 
         FIRST NETWORK DRIVE = M 
         FORCE FIRST NETWORK DRIVE ON 
         NETWORK PRINTERS = 9 
        SHOW DOTS = ON
         ; Read Only Compatibility=on 
         ; wird für SAA-Router benötigt, 
                                 Seite 3 / 4
                  © 2024 Stefan Braunstein <faq@braunstein.de> | 14.08.2024 09:19
```
[URL: https://www.netwarefaq.de/content/29/549/de/remote-boot-mit-client32.html](https://www.netwarefaq.de/content/29/549/de/remote-boot-mit-client32.html)

 ; da sonst keine Umsetzungstabellen gefunden werden READ ONLY COMPATIBILITY = ON CONNECTIONS = 16 AUTO RETRY = 10

und die komplette Disk:

Verzeichnis von A:\

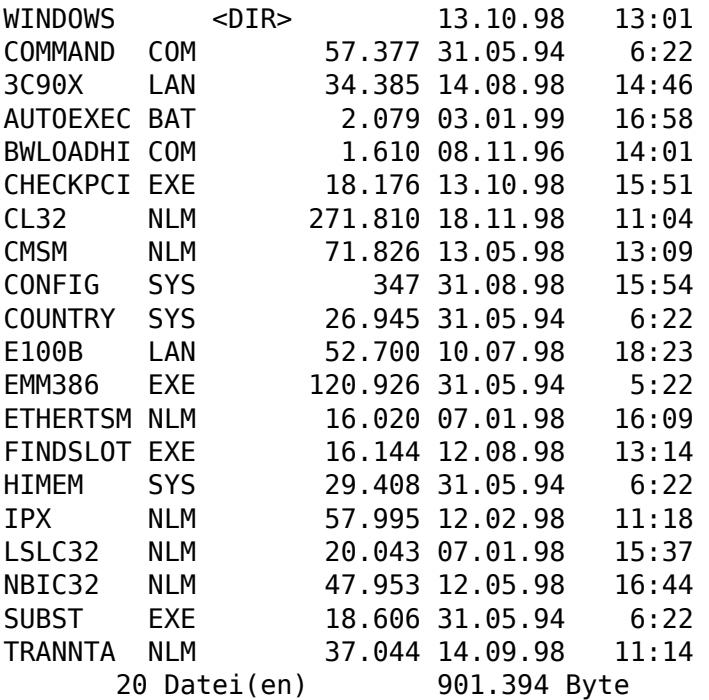

Verzeichnis von A:\WINDOWS

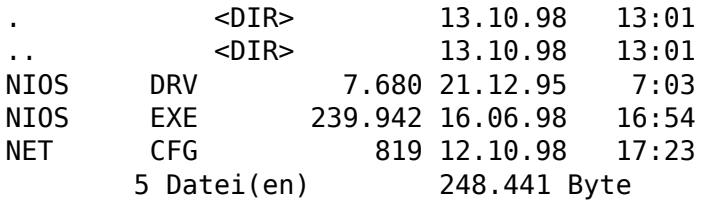

Anzahl angezeigter Dateien: 25 Datei(en) 1.149.835 Byte 221.184 Byte frei

Eindeutige ID: #26065 Verfasser: Stefan Braunstein, Bernd von Osten Letzte Änderung: 2009-01-01 08:00